# **LATEX Kurs** Einheiten & Chemie

### Sascha Frank <https://www.latex-kurs.de/kurse/kurse.html>

Übersicht

### [Einheiten](#page-2-0) [siunitx](#page-2-0)

#### [Chemie](#page-13-0)

[chemfig](#page-14-0) [mhchem](#page-26-0) [Substances](#page-35-0)

#### [Journal](#page-42-0)

[chemsym](#page-42-0) [Literaturverzeichnis](#page-47-0)

# <span id="page-2-0"></span>SI–Einheiten

Paket \usepackage{siunitx}

Inhalt Zahlen und Einheiten in Form von Makros.

## Befehle/Optionen

Wenige Befehle, aber sehr viele Optionen.

lokal / global

Die Optionen können lokal und global verwendet werden.

## Deutsch

...

## Sprache

```
\documentclass[ngerman]{article}
\usepackage{babel}
```

```
\usepackage{siunitx}
```
### Kommazahlen

```
...
\usepackage{siunitx}
\simeq \sisetup{locale = DE, ...}
...
```
## Befehle

\num[Optionen]{Zahl} \numlist[Optionen]{Zahl;Zahl;Zahl} \numrage[Optionen]{Zahl Anfang}{Zahl Ende}

\si[Optionen]{Einheit} \SI[Optionen]{Zahl}[per-Einheit]{Einheit} \SIlist[Optionen]{Zahlen}{Einheit} \SIrange[Optionen]]{Zahl Anfang}{Zahl Ende}{Einheit}

\ang[Optionen]{Winkel} \ang[Optionen]{Grad;Minuten;Sekunden}

\tablenum[Optionen]{Zahl}

# Befehle I

#### Zahlen

```
\num{123,45}
\numlist{12; 34; 5,6; 7.8}
\numrange{1}{10}
```
### Einheiten

\si{\newton} \SI{1}{\newton} \SIlist{1;3;5;7}{\newton} \SIrange{1}{7}{\newton}

#### **Winkel**

```
\ang{47.99} oder \ang{47;59;43}
```
# Befehle Ausgabe I

#### Zahlen

123,45 12, 34, 5,6 und 7,8 1 bis 10

## Einheiten

N 1 N 1 N, 3 N, 5 N und 7 N 1 N bis 7 N

#### **Winkel**

47,99◦ oder 47◦59′43′′

# Befehle II

```
Optionen
\simeq \simeq \simeq \simeq \simeq \simeq \simeq \simeq \simeq \simeq \simeq \simeq \simeq \simeq \simeq \simeq \simeq \simeq \simeq \simeq \simeq \simeq \simeq \simeq \simeq \simeq \simeq \simeq \simeq \simeq \simeq \simeTabellen
S-Spalten Zahlen
\tablenum{Zahl}
                                                 \begin{tabular}{Sl}
                                                 {Zahlen} & Einheiten\\
                                                  1.234 & \unit{\km} \\
                                                 23e5 & \unit{\meter\squared} \\
                                                 e1 & \unit{\m} \\
                                                 -1234 & \unit{\V} \\
                                                 \end{tabular}
```
# Befehle Ausgabe II

Optionen \num{123,45} \num{123.45} 123,45 123,45 Tabellen<br>Zahlen Einheiten 1,234 km  $23 \cdot 10^5$  m<sup>2</sup><br> $10^1$  m  $10^{1}$ 

−1234 V

## Einheiten

### Einheiten

SI-Einheiten, abgeleitete Einheiten und teilweise Nicht SI-Einheiten bereits vorhanden. Ebenso wie die SI-Präfixe.

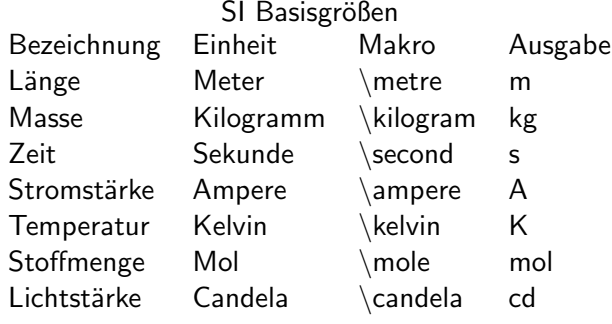

# Neue Einheiten

#### Befehl

\DeclareSIUnit\makro{Einheit} \DeclareSIUnit\franklin{Fr}

Präambel Definition in der Präambel

#### input Variante

Alternativ in einer separaten tex Datei.

# Präambel

### In der Präambel

```
\%...
\usepackage{siunitx}
\simeq \simeq D_{\text{E}, \ldots}\DeclareSIUnit\parsec{pc}
%...
\DeclareSIUnit\lightyear{ly}
%...
\begin{document}
```
#### Nach . . .

\usepackage{siunitx} und vor \begin{document}

# Input Variante

#### Name

Egal – abgesehen von bereits benutzten.

### Aufbau & Inhalt

```
\DeclareSIUnit\parsec{pc}
\%...
\DeclareSIUnit\lightyear{ly}
```
#### Einbinden

Nach \usepackage{siunitx} und vor \begin{document}

```
\%...
\usepackage{siunitx}
\% \ldots\input{MeineEinheiten}
%...
\begin{document}
```
# <span id="page-13-0"></span>Chemie Pakete

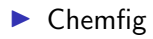

- $\blacktriangleright$  Mhchem
- $\blacktriangleright$  Substances
- $\blacktriangleright$  Chemsym

# <span id="page-14-0"></span>Chemfig

Paket chemfig

Einbinden \usepackage{chemfig}

TikZ Aktuelle TikZ Version

Befehl

\chemfig[Options]{Code}

Beispiel

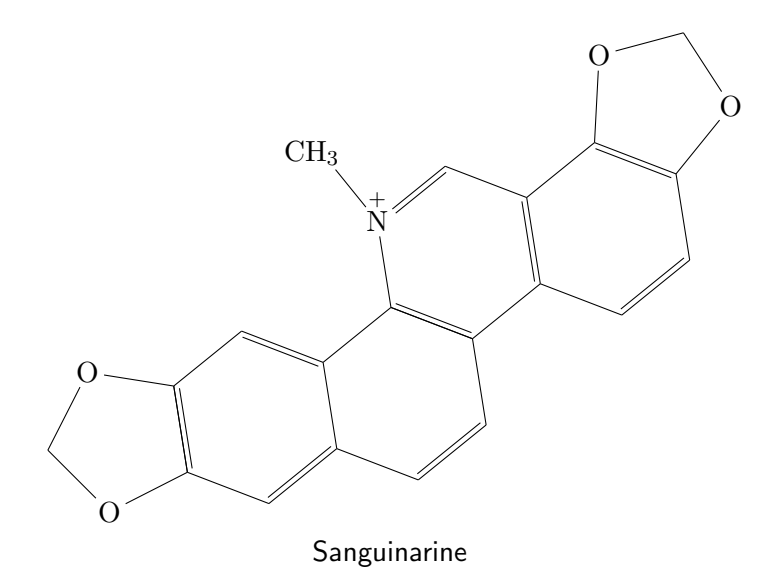

### Befehl

\chemfig[Liste von Key=Value Paaren]{Molekül-Code}

#### Anpassungen

\chemfig[<Option1>, <Option2>]{<Code>}

Was kann geändert werden?

\chemfig[Linie und Knoten]{<Code>}

#### Wie?

Breite, Farbe, Typ, Skalierung, Drehung, etc..

# Bindungstypen

 $\Lambda-B$ }  $\Lambda = B$  $\Lambda^*B$   $\Lambda$  $\Lambda > B$  $\Lambda < B$ }  $\Lambda$  $\Lambda$ :B}  $\Lambda$  $\Lambda$ :B}  $\Lambda > |B$   $\Lambda$  $\Lambda$  | B  $\Lambda$ 

$$
\begin{array}{c}\nA \longrightarrow B \\
A \longrightarrow B \\
A \longrightarrow B \\
A \longrightarrow B \\
A \longrightarrow B \\
A \longrightarrow \text{null } B \\
A \longrightarrow B \\
A \longrightarrow B \\
A \longrightarrow B \\
A \longrightarrow B\n\end{array}
$$

Einstellungen für Abstände

**Einstellungen** \setchemfig{〈Key=Value〉}

double bond sep

vertikaler Abstand bei 2- und 3-fach Bindung (Default 2pt)

atom sep

horizontaler Abstand zwischen zwei Elementen (Default 3em)

bond offset horizontaler Abstand zwischen Element und Bindung (Default 2pt)

Horizontaler Abstand verkleinern \setchemfig{atom sep = 2em}

### Default Werte

werden mit \resetchemfig wiederhergestellt.

# Anpassungen der Bindungen

#### Befehl

\setchemfig{bond style = <code>}</sub>

## Code Beispiele

line width=5pt und red \setchemfig{bond style = {line width = 5pt, color=red}}  $A \longrightarrow B$  vs.  $A \longrightarrow B$ 

#### Default Werte

werden mit \resetchemfig wiederhergestellt.

# Winkelanpassungen

Default Wert 45◦ Schritte Verwendung \chemfig{A-[Zahl 0 bis n]B} Default Schritte<br>0 1 2 1 2 3 4 5 6 7 8 ... 0 ◦ 45◦ 90◦ 135◦ 180◦ 225◦ 270◦ 315◦ 360◦ . . . Anpassung \setchemfig{angle increment = Value}

# Absolute und relative Winkel

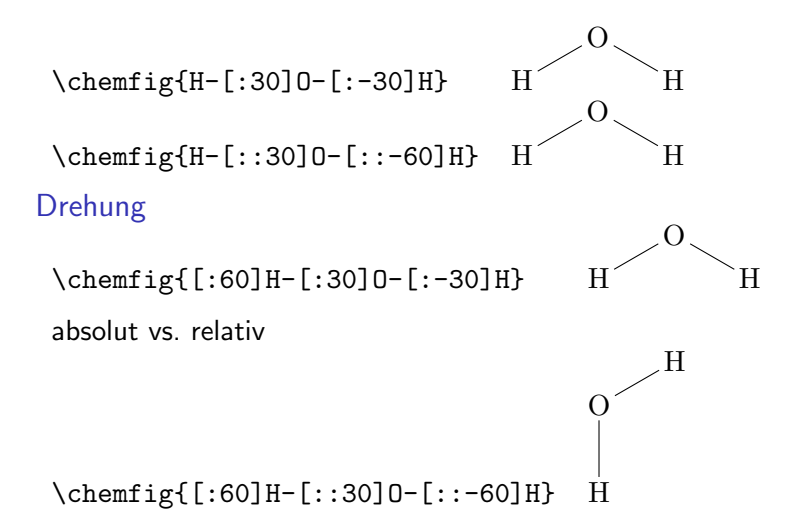

# Abzweigungen

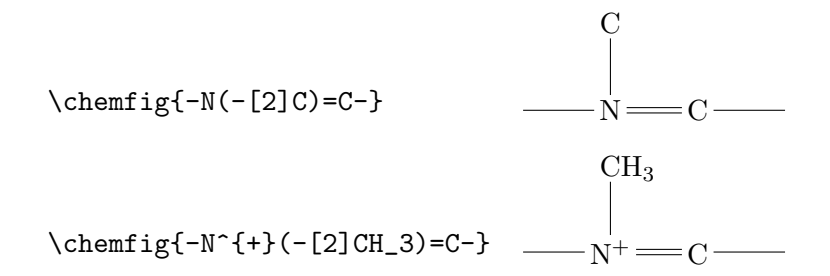

Ringe

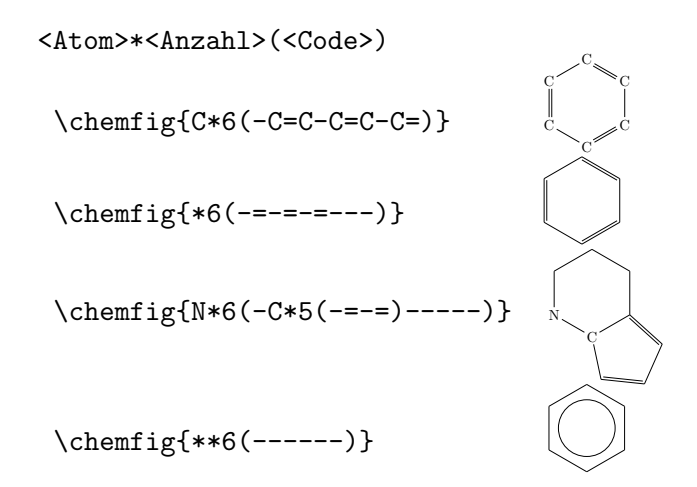

# Schemata und Beschriftungen

### Schemata

Innerhalb der zwei Befehle \schemestart und \schemestop

## Beschriftung

\chemname[<Dim>]{\chemfig{<Code>}}{<Beschriftung>}

## Beispiel

```
\schemestart
\chemname{\chm{r+C}[-[2]H)(-[6]H)-C[-[2]H)(-[6]H)-O-[1]H}{Ethanol}
\schemestop
```
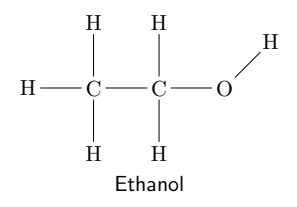

# Valenzstrichformeln & Elektronenformel

```
Aufbau
\chemfig{\charge{Zahl=\|}{X}...}
```
Beispiel

\chemfig{\charge{45=\|, 315=\|}{X}} X)

**Uberblick** 

0 45 90 135 180 225 270 315

 $X \times X^* \times X \times X \times X \times X$ 

### Elektronenformel

```
\chemfig{\charge{Zahl=\.}{X}...}
\chemfig{\charge{Zahl=\:}{X}...}
   H
```

$$
\mathrm{H} \rightarrow \underset{\mathrm{H}}{\overset{\mathrm{l}}{\mathbf{\ddot{C}}\mathbf{\ddot{C}}\mathbf{-H}}}
$$

## <span id="page-26-0"></span>Mhchem

#### Paket

mhchem

## Einbinden

\usepackage{mhchem} \usepackage[version=4]{mhchem} \usepackage[version=4,arrows=pgf]{mhchem}

### benutzt folgende Pakete

amsmath, calc, graphics, ifthen, keyval, pdf-texcmds, twoopt

#### Befehle

Elemente, Aggregatzustand, Isotope . . .

Elemente & Co.

```
Elemente & Co.
\ce{Ag} und \ce{H2SO4}
Ag und H_2SO_4
```
### Ladungen

 $\c{Ag+}$  und  $\ce{HSO4-}$   $Ag^+$  und  $HSO_4^-$ \ce{SO4^2-} und \ce{SO4^{2-}}  $SO_4^{2-}$   $SO_4^{2-}$ 

Aggregat Zustand  $\ce{\text{H2SO4}_{1}(aq)}$   $H_{2}SO_{4(aq)}$  $\ce{\text{H2SO4(aq)}\}H_2SO_4(aq)$ 

### **Oxidationsstufe**

 $\backslash$ ce{Fe^{II}Fe^{III}204} Fe $^{\sf II}$ Fe $^{\sf III}_2$ O<sub>4</sub>

## **Isotope**

#### Isotope

```
\ce{^{32} {16}S} und \ce{^{34} {16}S
^{32}_{16}S und ^{34}_{16}S
```
#### Mit Ladung

```
\ce{^{32}_{16}S+} und \ce{^34_16+}S
^{32}_{16}S<sup>+</sup> und ^{34}_{16}S<sup>+</sup>
```
#### ohne

```
\ce{^0_{0} -1}n^{--1} und \ce{^0 -1n^{-}}\frac{0}{-1}n<sup>-</sup> und \frac{0}{-1}n<sup>-</sup>
```
# Stöchiometrie

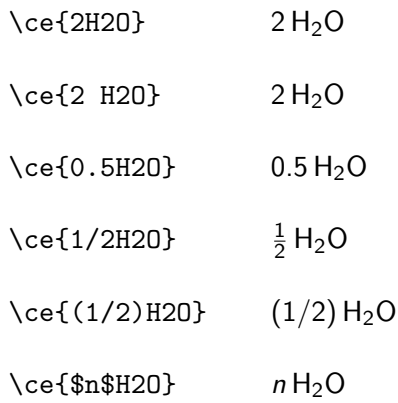

# Bindungen

Bindungen  $\cethinspace \qquad \qquad \searrow$   $\cethinspace \qquad$   $\heartsuit$  = C = D = C=D  $\heartsuit$ 

#### Mit Punkten

\ce{A\bond{~}B\bond{~-}C} und \ce{A\bond{~--}B\bond{~=}C\bond{-~-}D}  $A - B = C$  und  $A = B = C = D$ \ce{A\bond{...}B\bond{....}C} A···B····C

Mit Pfeilen

\ce{A\bond{->}B\bond{<-}C} A→B←C

#### Aussehen

 $\sf \affamily\b$ fseries $\ce{\A - B = C#D}$  $A - B = C \equiv D$ 

## Reaktionen

Reaktionen \ce{H2S2O7 + H2O -> 2H2SO4}  $H_2S_2O_7 + H_2O \longrightarrow 2 H_2SO_4$ 

\ce{2H2SO4 <=> H3O^{+} + HS2O7^{-}} 2 H2SO<sup>4</sup> −−*)*−−*\** H3O <sup>+</sup> + HS2O<sup>7</sup> –

\ce{H+ + OH- <=>> H2O}  $H^+ + OH^- \rightleftharpoons H_2O$ 

## Reaktionspfeile

 $\text{CeefA} \rightarrow \text{B}$  A  $\longrightarrow \text{B}$  $\{A \leftarrow B\}$   $A \leftarrow B$  $\{A \leftarrow B\}$  A ← B \ce{A <--> B} A  $\overrightarrow{A}$  B<br>\ce{A <=> B} A  $\overrightarrow{A}$  B \ce{A <=> B} \ce{A <=>> B} A −−*)*−*\** B **\ce{A <<=> B}** A <sup>→</sup> B  $\ceth$  ->[H2O][SO4] B}  $\frac{H_2O}{SO_4}$  B

## Fällung und Ausgasen

#### Fällung und Gasentstehung

\ce{MgI2 + PbCl2 -> MgCl2 + PbI2 v}  $Mgl_2 + PbCl_2 \longrightarrow MgCl_2 + PbI_2 \downarrow$ 

```
\{\text{cef2 Cu0 + C -> 2 Cu + CO2 ^ } \}2 CuO + C \longrightarrow 2 Cu + CO<sub>2</sub>
```
## Chemie in Text & Mathe

#### Elemente & Co.

 $\ce{\text{Ag}}$  und  $\ce{\text{H2SO4}}$  Ag und  $H_2SO_4$  $\cethinspace$  \$\ce{Ag}\$ und \$\ce{H2SO4}\$ Ag und  $H_2SO_4$ 

#### Schrift ändern

\mhchemoptions{textfontcommand=\sffamily} \mhchemoptions{mathfontcommand=\mathsf}

Elemente & Co.  $\ce{\text{Ag}}$  und  $\ce{\text{H2SO4}}$  Ag und  $H_2SO_4$  $\c{Ag}$  und  $\ce{H2SO4}$  Ag und  $H_2SO_4$ 

### <span id="page-35-0"></span>substances

#### Paket

\usepackage{substances}

#### Inhalt

Ermöglicht das

- ▶ erstellen
- ▶ einbinden und
- ▶ auslesen

einer Datenbank von chemischen Substanzen

#### weitere Pakete

Bindet weitere Pakete ein u.a. chemfig und ghsystem

K ロ ▶ K 個 ▶ K 할 ▶ K 할 ▶ 이 할 → 9 Q Q →

# Datenbank

Einbinden

\LoadSubstances{Name\_der\_Datenbank}

## Default Datenbank

\LoadSubstances{substances-examples}

## **Eintrag**

}

\DeclareSubstance{KCl}{

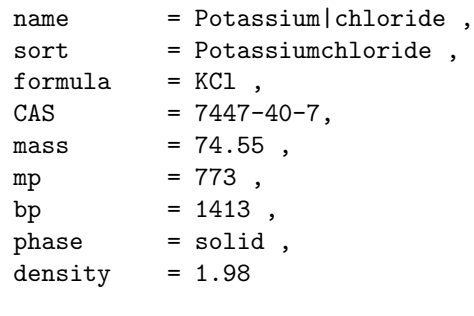

# Komplettausgabe Quellcode

```
\begin{table}[htp] \centering \ghssetup{hide}
\sisetup{scientific-notation=fixed,fixed-exponent=0,
per-mode=symbol}
 \begin{tabular}{l>{\raggedright\arraybackslash}p{.6\linewidth}}
 \toprule
 name & \chem{KCl} \\
 formula & \chem{KCl}[formula] \\
 \midrule
 \textbf{CAS} & \chem{KCl}[CAS] \\
 \midrule
 boiling point \& \Lambda(KCl)[bp] \ \ \ \ \melting point \& \ \Lambda(KCl)[mp] \ \ \ \ \ \density & \chem{KCl}[density] \\
 molar mass & \chem{KCl}[mass] \\
\bottomrule
 \end{tabular}
 \caption{Alle Eigenschaften von \chem{KCl} aus der Datenbank.}
 \end{table}
```
**YO A GERREY WAY YOU** 

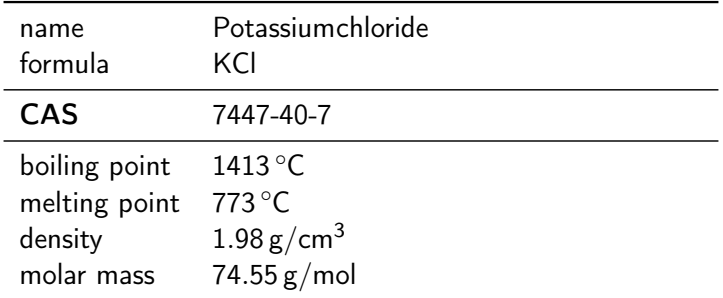

Tabelle: Alle Eigenschaften von Potassiumchloride aus der Datenbank.

# Tabellenbeispiel

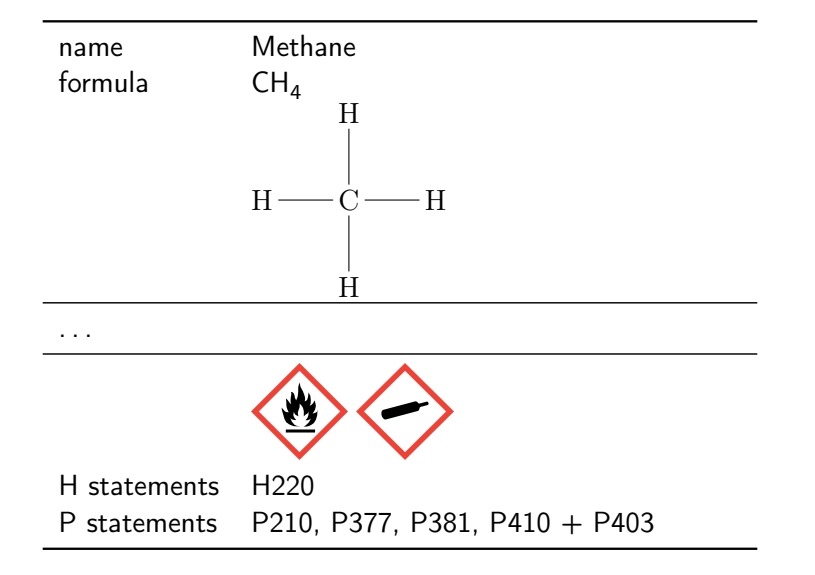

# **Hinweise**

#### Datenbank

Am besten die beiliegen Datenbank verwenden und erweitern. . .

### Fehler beim Einbinden

Runaway argument?

{\AssignTemplateKeys \bool\_if:nTF {\l\_\_substances\_index\_alternative\_name\_bool \ ETC.

! Forbidden control sequence found while scanning use of \DeclareTempla <inserted text>

4 0 > 4 4 + 4 = + 4 = + = + + 0 4 0 +

\par l.400 ... \substances\_index:nx { \c\_job\_name\_tl Lösung and the chem  $\pm$  chem  $\pm$ 

bitbucket.org/cgnieder/substances/pull-requests/2/ changed-depricated-c\_job\_name\_tl-to/diff

# Hinweise forts.

## Fehler beim Einbinden

l.669 \chemmacros\_load\_module:n

```
{nomenclature}
```
4 0 > 4 4 + 4 = + 4 = + = + + 0 4 0 +

#### Lösung

```
\documentclass{article}
\%...
\ExplSyntaxOn
\cs_new:Npn \chemmacros_load_module:n #1 {}
\ExplSyntaxOff
%...
\usepackage{substances}
\%...
\begin{document}
%...
```
## <span id="page-42-0"></span>chemsym

Einbinden \usepackage[Optionen]{chemstyle}

Optionen setzen

Entweder beim Einbinden oder per \cstsetup{...} Befehl.

andere Pakete graphicx, varioref, cleveref, notes2bib . . .

cleveref verwenden \usepackage[varioref=false]{chemstyle}

Optionen anderer Pakete

graphicx und varioref vor chemstyle laden

# **Journale**

### Journal Style setzen

\usepackage[journal=Style]{chemstyle}

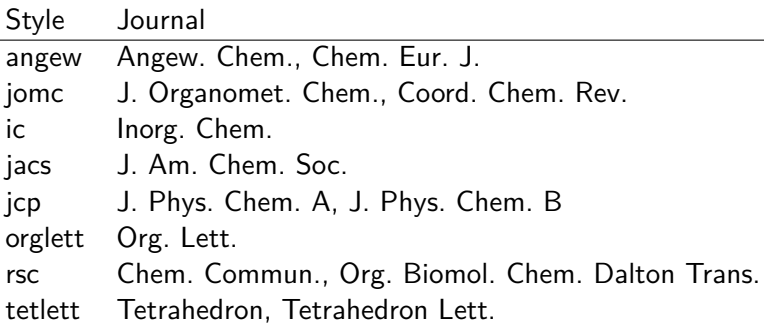

# SIunitx Erweiterung

# Extra Einheiten

 $\S I{1}{\rm Cmc}$  1 cm<sup>3</sup> \SI{1}{\Hz} 1 Hz \SI{1}{\molar} 1 mol dm<sup>−</sup><sup>3</sup> \SI{1}{\Molar} 1 m  $\SI{1}{\mm{B}$  1 mmHg

# Phrasen

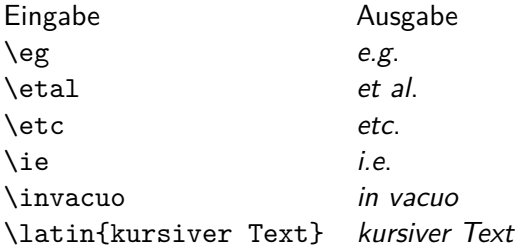

## weitere Möglichkeiten

nicht kursiv mit \cstsetup{abbremph=false} und ein zusätzliches Komma mit \cstsetup{abbrcomma=true}

#### Hinweis

Im Fall, dass der Text nach der Abkürzung (etc. bzw. et al.) weitergeht muss ein Leerzeichen entweder mit »\ «oder mit  $\sqrt[3]{\mathbb{Z}}$ «angefügt werden.

# Scheme

#### weiteres Gleitobjekt

\begin{scheme}[Ausrichtung] \includegraphics{chem\_bild} \caption{Unterschrift} \end{scheme}

#### weitere Befehle

\renewcommand\*{\schemename}{Neuer Name} \listofschemes Verzeichnis erstellen \listschemename Wie das Verzeichnis heißt

Achtung die Beschriftung der floats ist immer oben! Wenn Änderung gewünscht, dann \floatsetup[table]{style=plain}

<span id="page-47-0"></span>Ungefähr ein Viertel des menschlichen Genoms codiert für Enzyme.<sup>[1]</sup> Und was ich noch sagen wollte<sup>[1,2,3]</sup>

## Ausgabe

- [1] J. M. Berg, J. L. Tymoczko, G. J. Gatto, L. Stryer, Stryer Biochemie, Springer Spektrum, 8th ed.
- [2] S. Oh, S. Shin, R. Janknecht 1871, 406–418.
- [3] A. G. Cridge, C. Crowe-McAuliffe, S. F. Mathew, W. P. Tate 46, 1927–1944.

# **Quellcode**

```
Im Header
\documentclass{article}
\%...
\usepackage[super,comma,numbers,square,sort]{natbib}
\usepackage{mciteplus}
\%...
\begin{document}
```
#### Im Body

```
\begin{document}
\%...
Enzyme.\cite{berg} Und was ich noch sagen wollte \cite{berg,
oh_small_2019,cridge_eukaryotic_2018}
\% \ldots\bibliographystyle{angew}
\bibliography{Literatur2}
\end{document}
```
Literaturverzeichnis Version 2

Ungefähr ein Viertel des menschlichen Genoms codiert für Enzyme.<sup>[1]</sup> Und was ich noch sagen wollte<sup>[1–3]</sup>

## Ausgabe

- [1] J. M. Berg, J. L. Tymoczko, G. J. Gatto, L. Stryer, Stryer Biochemie, Springer Spektrum, 8th ed.
- [2] S. Oh, S. Shin, R. Janknecht 1871, 406–418.
- [3] A. G. Cridge, C. Crowe-McAuliffe, S. F. Mathew, W. P. Tate 46, 1927–1944.

# **Quellcode**

```
Im Header
\documentclass{article}
\%...
\usepackage[super,comma,numbers,square,sort&compress]{natbib}
\usepackage{mciteplus}
\%...
\begin{document}
```
#### Im Body

```
\begin{document}
\%...
Enzyme.\cite{berg} Und was ich noch sagen wollte \cite{berg,
oh_small_2019,cridge_eukaryotic_2018}
\% \ldots\bibliographystyle{angew}
\bibliography{Literatur2}
\end{document}
```